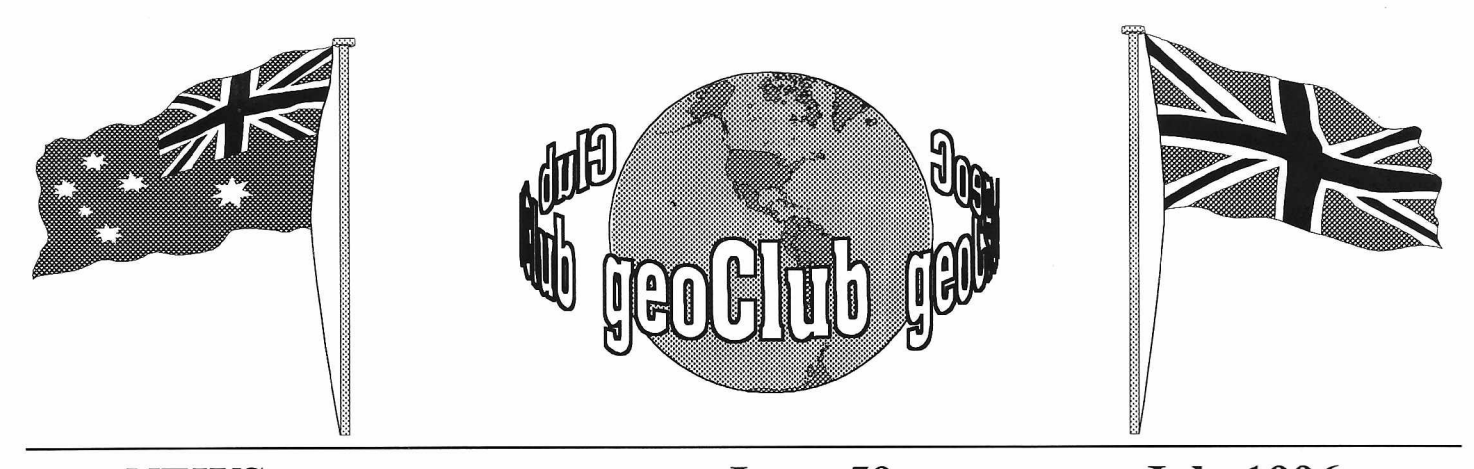

**geoNEWS** the Journal of geoCLUB **Issue 59 July 1996**

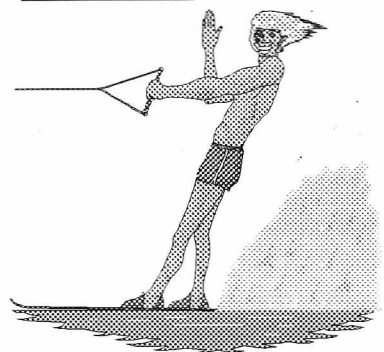

### **EDITOR'S COMMENTS**

**At this time of** vear, computers and **most home based**

**hobbies tend to take a backseat while the people partake in outdoor activities, this is often reflected in the size of my mailbag.**

**Once a again we have an issue with excellent graphics from 'down-under' by computer artists Gordon Turrell and Ted Woodwell. Gordon also being responsible for bringing a little culture to the pages of geoNews with his graphic layout for the mammoth poem by Banjo Paterson.**

**Dave Elliott who recently bought**

**a hard disk drive from CMD the FD2000 is quickly getting to grips with having all that 'room' and over the next couple of months with give readers his thoughts and findings on this unbelievable piece of hardware. While taking of CMD , rumour has it that they are in contact with ESCOM regarding continued production of C64's . It is also rumoured that they have a programmer who will revamp geoPublish, a task** once considered by the very best **geoProgrammer of all time Jim Collett.**

**Enjoy the summer.**

**Happy Geosing** 

(3 *fra n k*

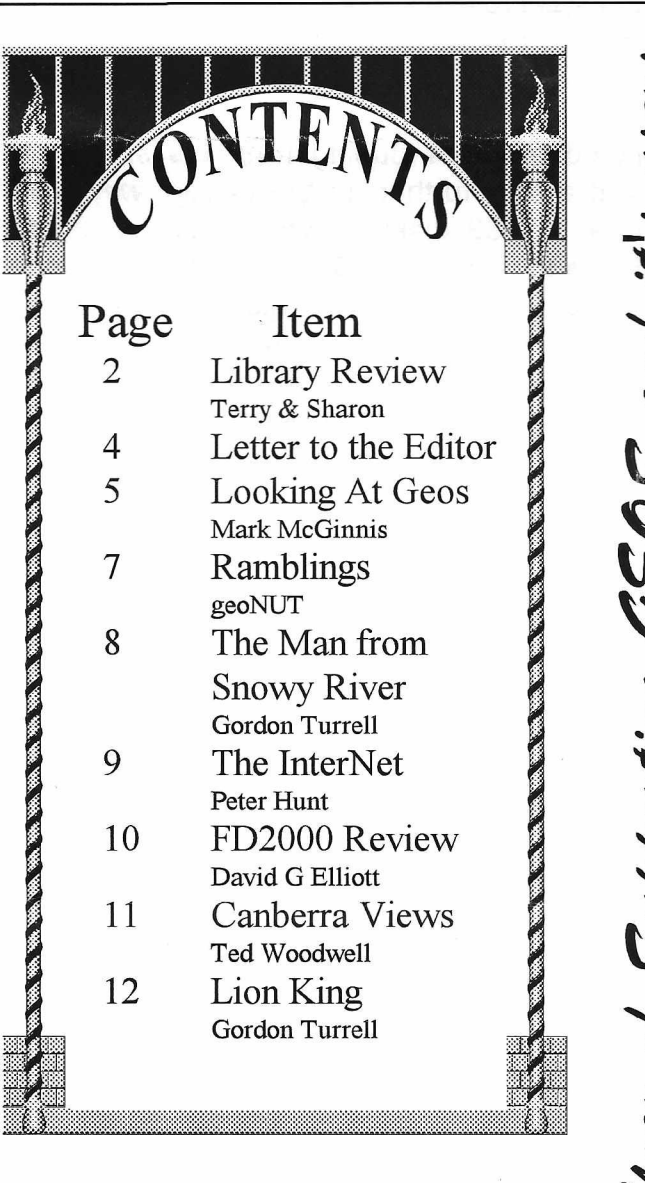

Published by:- **Frank Cassidy 55, High Bank Road Droylsden Manchester M43 6FS**

 $\mathcal{EOS}$  and it's users In Our 5th Year of Supporting

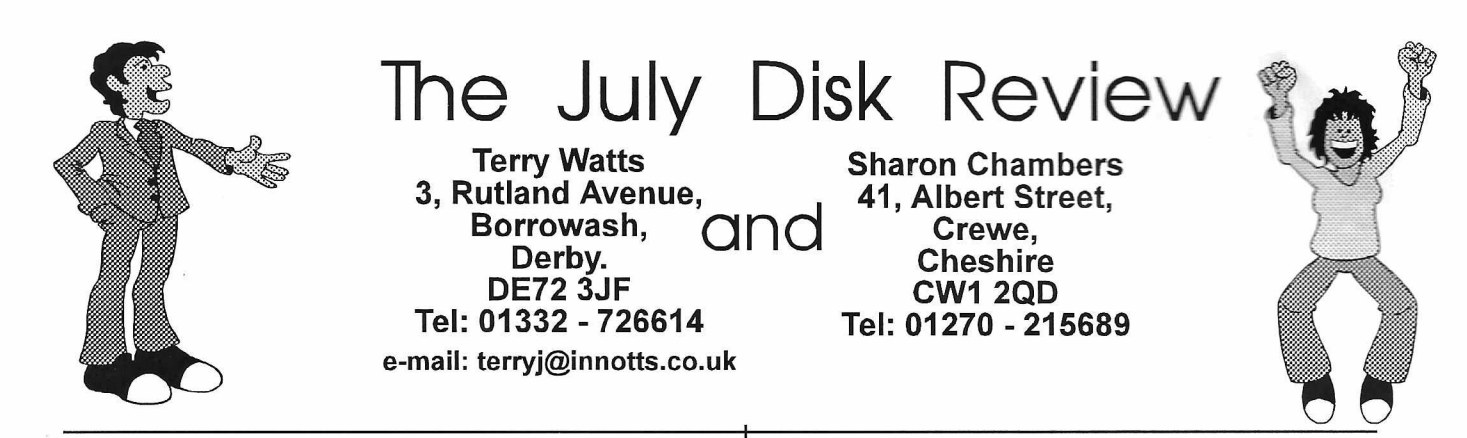

**Welcome to our July Disk Review. A thought crossed my mind as I started to do this review, I wondered just how many disks have passed through my system. My very first month was July '92, and from then 'till December '95, I'd done orders totaling 1,487 disks. So, taking that a step further, in the Library we've got a total of 539 disks, covering everything from Fonts to general GEOS disks. Now each one of these disks has to be 'triplicated' (is there such a word?). I mean that every disk has to be copied 3 times, once for the Library, once for Peter Hunt, and finally once more for Sharon, or whoever is my assistant at the time. Which adds up to 1,797 copies in all, quite a lot isn't it!!. Then on top of that, we use both sides of the disk as well, so double all the above numbers!! - YES, I really enjoy every single minute of it.**

**Our Thanks this month go to David Elliott, Peter Hunt, Gordon Turrall, Doreen Horne and Frank Scott from the States for the Basic Disks.**

#### **geoCLUB DISK415**

**My apologies to Dave Elliott, this disk should have been included ages ago, sorry Dave. So after all that, just what's on this disk?, it's called FUN-AUTOS, as well as a 'read-me' file, it includes 8 screens, which when put onto your Boot up disk, displays either a picture or a message before GEOS continues to Boot up. Also included on this disk is another 'read-me' file called HINTS, mainly it's meant for any newcomers, but do we all think that we already know it all?.**

#### **geoCLUB DISK 416 Dave's Article Finder**

**Another disk from Dave Elliott. How many of us have wanted to look at a certain article again in geoNews, but we can't remember just which issue it was in, Dave's come to our rescue once more with his version of a catalogue disk. In my humble opinion, this is a MUST for your library.**

#### **geoCLUB DISK 417 PCX Graphics - Doreen Horne**

**On this disk there's 25 excellent PCX conversions, and I really do mean Excellent. The subjects range from a UK map and an OZ map, right through to a Koala Bear, Earth & the Moon.**

#### **geoCLUB DISK 418 PCX Graphics-Some more from Doreen**

**Continuing on from the previous disk, here's some more very excellent graphics. This time ranging from LONDON, through to DOGS and BBQ's**

#### **geoCLUB DISK 419 PCX Graphics again from Doreen**

**This disk contains CATS, plus a Read-Me file from Peter Hunt explaining the other side of this disk. Hmmm, take no notice of the word CATS, they're all DOGS (or do they have some very funny cats in OZ?)**

#### **geoCLUB DISK 420 - The other side!!**

**Now it's the turn of Gordon Turrall. A strange disk in a way, it's part Basic aipd part GEOS. However - LION KING 2 & 3, Two excellent geoPaint pics from Gordon. P1CSHOW to view the following GG type pics which are the Flags of the Australian 'States' - AUST, NSW, VIC, QLD, SA, NT, TAS, WA and ABO. again they're all very good. Hell, I can't even draw my own conclusions!. The Basic part is just another way of viewing the above pics - LOAD"\*\*,8,1 does it.**

**geoCLUB DISK 421**

**There's 26 Files on this disk, ranging from - PHOTOSTART - It needs your favourite 'photo' on the disk to work, it's a 'Start up' screen. But it's best if you load "GEOS :DOM:3/6/96" file first as this will give you a brief description of the files that are on this disk, which include INTERCEPT, RAW TO GEOS, SPELL HELP, CALC MOVE, and many more.**

**geoCLUB DISK 422**

**Another disk that's crammed full of various programmes. DESK TOP V2, PHOTOMANAGE, PHOTOPRINT, PHOTOMANAGER, PHOTO CONVERT, PHOTOVIEW. 22 different programmes in all, mainly to help you in the management of your Photo's and Photo Albums.**

**geoCLUB BASIC 53 - From Frank Scott and the CUGKC**

**Load with LOAD"\*",8,1 to read the two Files on this disk, OMEGA-Q, (the Space Bar changes the screens) and DOCS FOR 95 (Space Bar again to change the screens.) This is another really good disk, full of various little programmes. Do us, and yourself, a favour please and buy this disk if you buy no other, it's great. Just a sample, OK so it's the wrong time of the year, but type in LOAD"CHRISTMAS DEMO",8 and tell me that you're impressed cos I am. As**

**well as the OMEGA-Q programme, it contains a few others as well, UNSCRATCH, LIST THEN RUN to name but 2.**

**geoCLUB BASIC 54 - Again from Frank Scott and CUGKC**

**This is a disk that crammed full of various programmes. Such things as ZAP LOADER, BITS AND BYTES, PRG TUTOR, SNOOPY MATH, TURBOFORMAT, the list goes on and on. Yet another disk with something for everyone.**

#### **geoCLUB BASIC 55**

**A Games disk, list the Directory first, then choose & Load your game with LOAD" ",8,1 It needs a joystick to be plugged into Port 1. SNOOPY MATH (again), PARADROID, LABADITE AFFAIR, MOSQDC and others.**

#### **geoCLUB BASIC 56**

**More games with such titles as - WORMY, JDUNGEON, 3 UNIS, DENIZEN. Most of these programmes also come complete with their own docs. Some might need your joystick to be plugged into Port 2**

**You must admit that this month you've got a very good selection to choose from, no matter what your taste is. That's about it for now, hopefully we'll both be back with some more reviewed disks next month. Boxes of brand new disks are still available from us both. The price being £3.50 for 1 box, £6.50 for 2 boxes. 3 boxes for £9.50, and 4 boxes for £12.50, The price of our Library disks still remains at £1.25, and this still includes the P/P as does the new disks above. So it's Bye Bye from Sharon and Me - Take Care.**

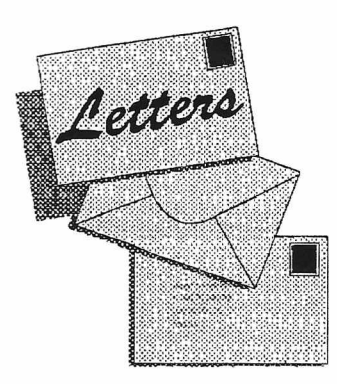

*la* **<7 < &** *S D O IC -R*

**Peter Bootham PO Box 745 Campsie NSW 2194 Australia**

Dear Frank,

**George Steele's letter in the June issue of geoNews described the difficulty that C64 users may have in finding appropriate parts for their machines.**

**As you stated in your reply, spare parts are easy to find in the USA, the Americans are very good at filling all avaialble gaps in the market place and with companies like CMD and Perfomance Periherlas providing ongoing C64 support, users are very well catered for over there.**

**In Australia we have the same problem as you do in the Uk regarding** obtaining **spare parts, accessories etc, However, the fact remains that the C64 sold like hot cakes here in the 1980's and there are many thousands of units around, many are still in use and many are finding thier way onto the second hand market.**

**A second hand C64 with Disk Drive, Printer and loads of software casn easily be picked up for as low as A\$100 ( about £50) and it is just more practical to buy a second hand unit as a backup than worry about repairs and spare parts. Generally you get loads of software with it too and this alone is worth the purchase price.**

**Considering the diversity of use and reliabilty of the C64, and considering that you can set up an efficient home computer platform for a very minimal outlay, the second hand C64 market represents great value for money and for about one** tenth the price of a multi-media PC ( that will **probably be redundant in 2-3 years ) one can pick up enough C64 gear to last for many years of** **productive and entertaining use.**

**Regards** *'Pet&i*

**Hi Peter,**

**Many thanks for your letter, all that you say of course is very true and it's good to know we share common problems as well as a common language, we even share TV programs but these we would prefer you kept to yourselevs especially Nieghbours and Home and Away.**

**I still see however machines advertized in the paper eg. " C64, datasette £3,000 worth of games £300" . Obviously it's worth nothing like this amount but again it is possible to pick them up at car boot sales for a tenner (£10 or A\$20). I have or had 2 of everything , 2 - 64's 2- 128's about 4 or 5 disk drives all picked up at low prices just in case I had a break down . When you look at the titles and number of disks we have in the library there truly is enough there to keep most people going for a life time.**

**As for comparing C64's and PC's I don't think we should get into that one again there is room for both and they both have their own role to play. It is true however that PC's do generally tend to become obsolete rather quickly but I put that down to the trend of a throw away society. And when you think that to run Win95 you need at least 8Mb and preferably 16Mb yet Goes will run though slowly in 64K but at the speed of light almost in 500K It's such a pity that Commodore Busiiness Machine and Berkeley Softworks lost their way some how and in doing so lost their lead in the computing world .**

## WANTED

**geoNews back issues, or copies thereof for the follwing issues......**

**1 to 13 15,16, 18,19,20, 24,25,26,27, 49. ril be happy to pay postage and a fair price for any of these. Contact...**

**Doug Seabury, 176, Haybridge Road, Wellington, Telford, Shropshire, TF1** 2NW. Tel: - 01952-270984

### **Looking at GEOS**

**( This series of articles specifically meant for new comers to Geos was sent to us byLawrence Burses, Hernando ,M issouri, USA via Peter Hunt Australia small portions not applicable to Europe have been edited out .[Original articles by Mark Mclnnis] )**

Picking up where we left off, we will delve a little **deeper into GEOpaint this month, With all the practice that you have been doing since the last column, I could probably retire my word processor and one of you could take over the writing for a while. But, for the first timers, let's start at square one. Open GEOpaint from the desktop by double clicking the GEOpaint icon or by pressing the commodore key and the letter Z or by highlighting the GEOpaint icon and selecting the open command from the file menu. Follow the screen prompts. The choices will be create, open or quit which are self explanatory. As a matter of course GEOS will provide on-screen prompts depending on your choices and drive setup. Our destination is the GEOpaint screen and its description will probably devour the rest of this column. No problems so far? Gird your loins and let's go for it.**

**When you open a GEOpaint document, you will be in the drawing window. This window occupies most of the screen but represents only a small portion of the total page. In the "Normal Edit" mode, the drawing window allows you to work with an area up to 3.3 inches wide and 1.8 inches high (approximately 1/14 of the entire document).** On a standard  $8 \frac{1}{2} \times 11$  inch piece of typing **paper this is roughly two drawing windows across and five windows down. I know that the math looks a little funny, but hey, they only pay me to write this column and I like to use "hand grenade" math when the shoe fits. There is a pixel edit mode that actually magnifies a smaller portion of your document. This enables you to work on your document in greater detail. More on this latter. At the top of the GEOpaint screen will be the standard command menu and at the top right is the title bar. Along the left side of the GEOpaint screen is the toolbox. Under the toolbox on the left** **is the current patter indicator. Along the bottom and to the right is the status box which contains among other things, the page map. The page map contains a small rectangle that represents your position on a 8 1/2x11 piece of paper. One way of moving the drawing window around the page is to click on the rectangle and drag it to where you want it on the page. The status box will display different information and special prompts when you use the ruler, line, ellipse and rectangle tools from the tool box. The status box is used to display color options and the available brush shapes and patterns. The current pattern indicator displays the patterns currently in use by the paint brush, faucet, air brush filled rectangle and filled ellipse tools. If you haven't noticed by this time, the pointer changes shapes and acquires different attributes when it is in the drawing window. The selected tool from the tool box determines what the pointer will do when it is in the drawing window. To select a tooL just click on it and move the pointer to the drawing window.**

**Generally speaking, when you hold down the left mouse button and move the mouse something will happen. If you are just doodling, this is no big deal. Should the GEOpaint document have some significance to you then painter beware. At least when you spray paint a wall in GEOpaint you don't have to worry about a six month jail term and six lashes with a cane. Heck, you wouldn't even have to worry about the environmental protection agency getting on your case for not using a respirator while you spray paint. Aint computers fun.**

**Now we will cover the drawing tools and shapes. I'll assume that everyone has a dab of experience with GEOpaint and is half way familiar with the drawing window. The first tool up is the pencil. On the left side of the drawing window is a group of icons known as the tool box. Everyone knows what a pencil looks like so the likely suspects can be narrowed to two icons. The point draws and the eraser end erases. A no brainer here. We have to draw something before we can erase, so select the pencil point.**

#### **Note:**

**If you double-click on the pencil tool, you wall enter pixel edit mode. Also you will soon become aware that the pointer will assume the shape of line with a dot on one end when you drag the pointer back out onto the drawing window. To begin drawing, just press the left mouse button and go to it. No need to hold the mouse button down. The drawing goes on and off with the click of the mouse button.**

**The next tool is the line tool. The tool box icon for this tool is not quite so obvious. For those of us who go bowling the symbol for a spare [\] is the icon to look for. For the rest of us the diagonal line in the box is the tool we want. If you are like me and cannot draw a straight line, then you have found the right tool. No more brass edged rulers. There are two line types from which you can choose. The independent line and the connected lines. To draw an independent line, select the line tool. The pointer will assume the shape of a crosshair. Select a starting point in the drawing window, click the left mouse button (do not hold the button down) and drag the mouse in your favorite direction. The ensuing line can be locked down with a second click of the mouse button,**

To draw a series of connected lines, select the line **tool, position the cross-hairs at the position you want to start in the drawing window and stretch the line in the direction that you want to go. This time when you reach the end of the line, hold down the commodore key and click the mouse button. Release the commodore key and pull out the next line. When finished, click again without holding down the commodore key.**

**When the line tool is selected a measure units box will appear in the status box area at the bottom of the screen. This box offers a few more options. The lines that you draw can be measured by inches or pixels along the X and Y axis and the constrained option is used to create lines at a vertical position, horizontal position, or 45-degree angle, and to create circles and squares. To draw a line at a vertical, horizontal, or 45-degree angle, click on the constrain option in the measure units box at the bottom of the screen beforehand, or press the letter K to turn the constrained option off and on while you are in the middle of drawing. If you are using the pixel edit mode, you cannot use both the constrain option and connected lines** **procedure at the same time. Pick your favorite mode of operation and go from there.**

**The next tools teat we will get into are the filled and hollow rectangles. I like mine jelly filled. However there's no jelly available in GEOS. Squares are just rectangles by another name and they fit in here too. Go ahead try this feature. There's not much trouble you can get in doing squares. I AM out**

**Assuming that all of you have been playing around with the filled and hollow rectangles tool in GEOpaint, then there is no need for a column on that subject this month. Just kidding you.**

**Rectangles is where we will pick up from last month. The GEOS manual devotes about a page and a half to this subject and a lot of that consists of white space. The names, filled and hollow rectangle just about tell all that you need to know in order to use this tool.**

**Some points of interest that are not so apparent include drawing squares. All of us know that a square is a rectangle where all sides are equal in length. To draw a square select the constrain option in the measure units box at the bottom of the GEOpaint screen. Hold down the left mouse button and drag the pointer until the square is the size that you want. Release the mouse button and the square is set.**

#### **Note:**

**The square you draw may appear slightly elongated on the screen, but it will print as a perfect square. You may want to fill your rectangle with colors and patterns, but unless you have a color printer do not try to print a color other thanshades of gray. Your beautiful art work will print out as a mass of black. On the other hand some people consider big black blobs to be art. The last time that I saw a big black blob, it was stuck to my foot and I had a heck of a time getting that tarball off. Enough of this. Let's move on.**

**The next subject is hollow and filled ellipses. Reread the previous paragraph and substitute ellipse for rectangle. Seriously speaking, the ellipse tool works essentially the same way the rectangle tool does. The major point of interest here is drawing the perfect circle. Use the**

**constrain option n the measure units box to do this just like drawing the square. As usual the circle you draw may appear slightly elongated on the screen, but will print as a perfect circle.**

**The paint brush. Would you believe thirty two (32) different brushes and you can paint using patterns and in color! Is this a serious paint program, or what? Position the brush at a desired location and click to begin painting. Click again to stop painting. Easy.**

**The airbrush. Spray painting at it's best. You can spray paint large areas. You can spray paint using patterns and in a variety of intensities.**

**The longer you spray an area, the more defined the pattern will become. Can you imagine taking that picture of Madonna that you have been working on and subtly blending the blush on her cheeks with spray paint. Or better yet spray painting a bright red brick pattern across her forehead. Whatever turns your crank.**

**We will finish this session with a discussion of the faucet tool If you have ever turned on a water faucet and filled the sink, then you know how this tool works without ever having used it. To use the faucet, select the faucet tool from the toolbox and position the pointer at the desired location and click. The selected location will fill up with the color and pattern of your choice. This tool has not been called faucet for nothing and the colors and patterns that pour forth are just like the water that comes from a faucet. Any holes or gaps in your art work will cause a leak which in turn cause the colors and patterns to flow' into an adjacent area. Additional holes or gaps will cause more leaks and you just may end up with more than you bargained for. You need a mop to clean up an overflow of water and in the case of faucet you can use the undo icon located under the toolbox to clean up a faucet overflow.**

## Ramblings **by geoNUT**

**Greetings Geo Clubbers, The following tips you may know all about or** **you may not. and even if you do I am still going to tell you. Ever had that nasty message FONT TOO LARGE when working in any of the following.**

#### **GEOWRITE GEOPAINT GEOPUBLISH**

**If you have then you know how fustrating that little message can be. So what can you do ?. It is very simple dig out GEOCLUB DISKI (not** got it then Terry or Sharon will oblige). There are 3 programs on the disk called.

- **1)....gWp2.12(geoWrite)**
- **2).... gPup 1. Ol(geoPublish)**
- **3 ).... gPp2.01 (geoPaint)**

**What the above will do is to patch each file thus allowing you to use larger fonts in yourdocument. I have only used geoWrite and it does work. So if you want to get rid of that dreaded message once and for all. Then the above is for YOU.**

**The next tip comes curtesy of Geos PUBLICATIONS(based in KANSAS) and one of it's members BRUCE THOMAS in CANADA.**

**Ever tried to delete a file on your MASTER BACKUP DISK. You should get a dialog box appearing informing you that this is not allowed. The reason for this is that the master disk has the letter P sitting in a location and when you decide to delete a file from a disk this location is checked to see if the disk is a master. If it is a master up comes the dialog box telling you that what you are doing is not allowed or words to that effect. The same happens if you try to copy a file that is allready on the disk. Up comes the dialog box. To eradicate this inconvienience place on your boot disk the following file No-BOOt/Un-BOOT. Bruce only mentions NO-BOOT but since I haven't found it but found UN-BOOT instead,I tried it and I can now delete files from my boot disk with out having to drop them in the border first. Also you can over write files just like any other disk. One word of WARNING please do not use this Auto-Exec on an Original remember to use A BACKUP COPY. Once again if you do not have this handy file then check with TERRY or SHARON.**

### The Man from Snowy River

*m m m .* **li** •.  $\frac{1}{2}$ 

by Banjo Paterson **Part 2**

So he went, they found the horses by the big mimosa clump. **They raced away towards the mountain's brow And the old man gave his orders, "Boys, go at them from the jump,** No use to try for fancy riding now, **And. Clancy you must wheel them, tty and wheel them to the right. Ride boldly, lad, and never fear the spills, Eor never yet was rider that could keep themobin sight, If once they gain the shelter of the hills."**

**So Clancy rode to wheel them- he w as racing on the wing** Where the best and boldest riders take their place **And he raced his stock horse then, and made the ranges ring** With the stockwhip, as he met them face to face. Then they halted for a moment, while he swung the dreaded lash But they saw their well loved mountain full in view. And they charged beneath the stockwhip with a sharp and sudden dash

And off into the mountain scrub they flew.

**Then fasf horsemen followed j where the gorges deep and black Resound to the thunder of their tread, And the stockwhips woke the echoes and they fiercely answered back :.:From cliffs; and crags they beeUeffpVerhead And-upward, ever upward,'the vvdld horses held their way Where mountain.ash and kurrajong-^rew wide,** And the old man muttered fiercely, "We may bid the mob good day, No man can hold them down the other side." . . **■; '"'V '**

> When they reached the mountain's summit, even Clancy took a pull It well might make the boldest hold their breath; The wild hop scrub grew thickly, and the hidden ground was full Of wombat holes, and any slip was death.

*.* :: • : ::: : rs • ■ ■ ■ **ill .:v" ■ k ^** *'f ■* ■ :. *but the man from Snowy River let the pony have his head* **<b>***but the man from Snowy River let the pony have his head* **. And he swung his stockwhip round and gave a cheer.** And he raced him down the mountain like a torrent down it's bed. **While the others stood and watched in very fear**

**3rd and final part next month**

**: -r:-'/ ::: ■ ::0'H :;:f i ;i'\ ::: i V : \**

## The Internet

by Peter Hunt

**I joined the Melbourne PC User group in February this Year. Which also has there own monthly Magazine & IBM PD Library. In the April Issue they stated you could connect with the Internet using there base as a server. The joining fee was S120 per year with 90mins** access a day. So in early May we were linked **into the Internet. I had ahead}' downloaded from the Melbourne PC group Hbrary the programs required to access the Internet.**

**The MS Windows programs we using at the moment with our 14.4 modem are as follows: Trumpet Winsock to dial the Internet. Netscape Navigator to acccess the various sites around the World. Also using Eudora to receive & send E-Mail. We have yet to use Archie, Gopher, Ping & Telnet communication programs.**

**Since using the Internet I was quite surprised to hear there is over 13 Million different sites on the Internet. The Information available is quite staggering , not only are you able to find out any information from around the World, but also the layout of some of the main sites is very good. There is Text files, Help screens, Menus, Music, Videos & a host of information. You could quite easily browse for hours just going through the amount of information available.**

**My son David said to me, I only wish a year ago we were on the Internet. It would have been so** handy just access some of the libraries around **the World for my school projects & school Homework.**

**So in conclusion the Internet is like a vast Spider Web with a vast network of Computers** **linked up around the World with nobody in charge. WWW stands for the World Wide Web.**

**We here that in Australia that the fibre Optic Cable is nearly finished being laid underground with Melbourne nearly finished. Using the 14.4 modem with the present overhead telephones we can only download 5 Meg an hour. But by Sept/Oct. we hear there will cable modems about 1,000 times faster than a 28.8 Modem.**

**Most of the Schools Libraries & business sectors are now using the Internet. The reason**

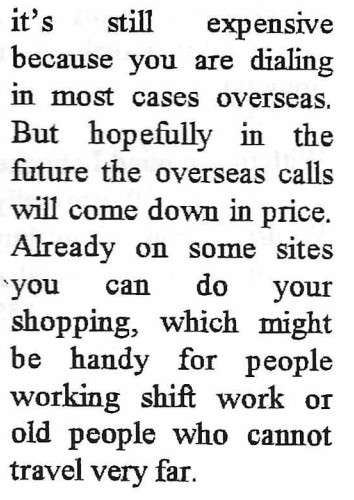

**Already Terry Watts UK Librarian & Jim Kindon of Plymouth & GeoClub member have both sent me E-Mail. Most Air Mail letters take about five days to send from Oz to the UK, but E-Mail takes only two seconds to arrive from anywhere in the World. Also the good thing with E-Mail is you only have to** switch on your computer to check if you have **any new E-Mail arrived to read or to reply back. To me it's all very exciting & interesting of course.**

**Peter Hunt OZ GeoClub. Australia.**

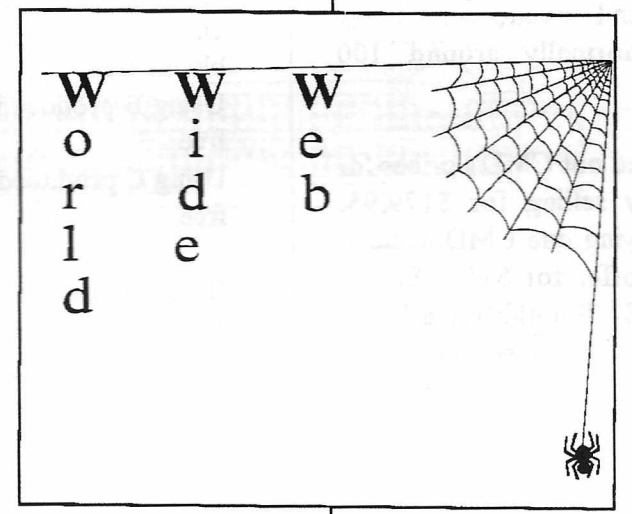

## FD2000 Hard Disk

**by Daid G Elliott**

### Prelude.

**I have owned a 1581 for about 3 years but over the last 6 months I have noticed that it was not performing as it should. Nothing very serious the occasional file would not be written or device not present etc. Having done all the routine checks I could it was probably time to think about a replacement because nothing lasts for ever. If and when a 81 came upfor sale the price asked was normally far and beyond what an 81 was really worth. ( normally around 100 pounds).**

**With this in mind I checked out CMD's prices for a new Fd2000 normally selling for \$179.95. Whilst differing about buying one CMD decided to put them on special offer for \$150. So for approx the price of a 1581 I could buy a brand new drive with the latest technology and I had a friend who's relations would be visiting the UK. Voltage ? the states runs on 110 at 60htz completely different to us but a quick phone call to CMD confirmed that all that was needed was to state the voltage required I.E. UK or Europe. One fax later I had ordered one. I probably** waited about 4 months but I have now sitting **proudly on my desk a FD2000.**

### FIRST IMPRESSIONS.

**A small box rectangle shaped in a black lustre finish with a grey drive** mechanism. **Gn the front panel is a swap button for changing between devices 8 and 9. An activity light (green), error warning light (red) and a power indicator (red). There is also another indicator light (green) on the drive panel which lights occasionally but I have not figured out what this does yet.**

**The drive comes with a good manual and CMD's disk utilities. Since it is supposed to emulate a 1581, in with my boot disk and boot up. No problem geos booted up ok. Did not bother to check if it was faster than an 81 because speed really doesn't bother me that much but it was quick.**

### THE NITTY GRITTY

**The FD works in what I would call 2 modes. Using standard ds,dd 720k disks or hd 1.0k disks. Will also use hd2.0 disks. Using standard disks the functions are identical to using a 1581 drive. It is when you use the hd disks that things change. To use a HD you have to use the partitioning program that comes on the utils disk. You have 3 choices to use**

- A) cbm emultion (1581-ds/dd)<br>**B)** native (2x1581-1.6hd)
- **B) native ( 2x1581-1.6hd)**
- **C) native (1. 6hd no partitions)**

**Using A produced a normal disk with 3260 blocks free.**

**Using B produced 2 partions with 3260 blocks free.**

**Using C produced 1 partition with 6400 blocks free.**

**Back to the manual. To use all these lovely blocks free in geos you must have GateWay or be content to just use the FD as an 81. Either way is impressive. Well that's all I have discovered to date but as I progress I will update you with luck part two will be in the next issue.**

**Happy Geos-ing**

**Dave Elliott**

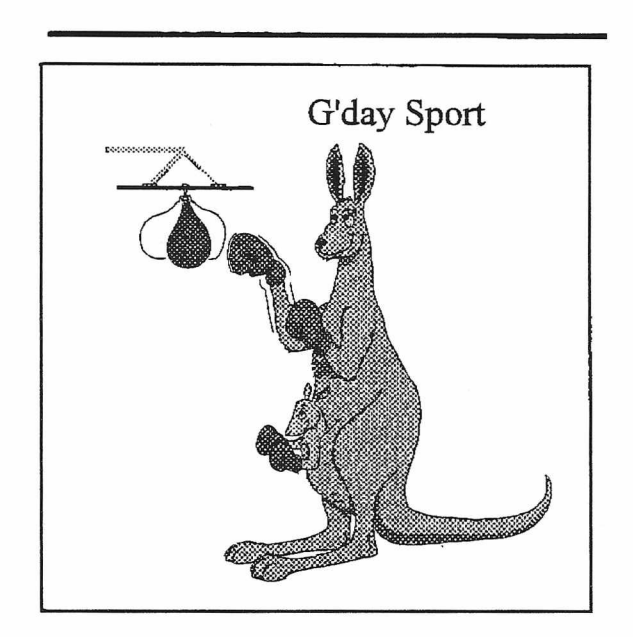

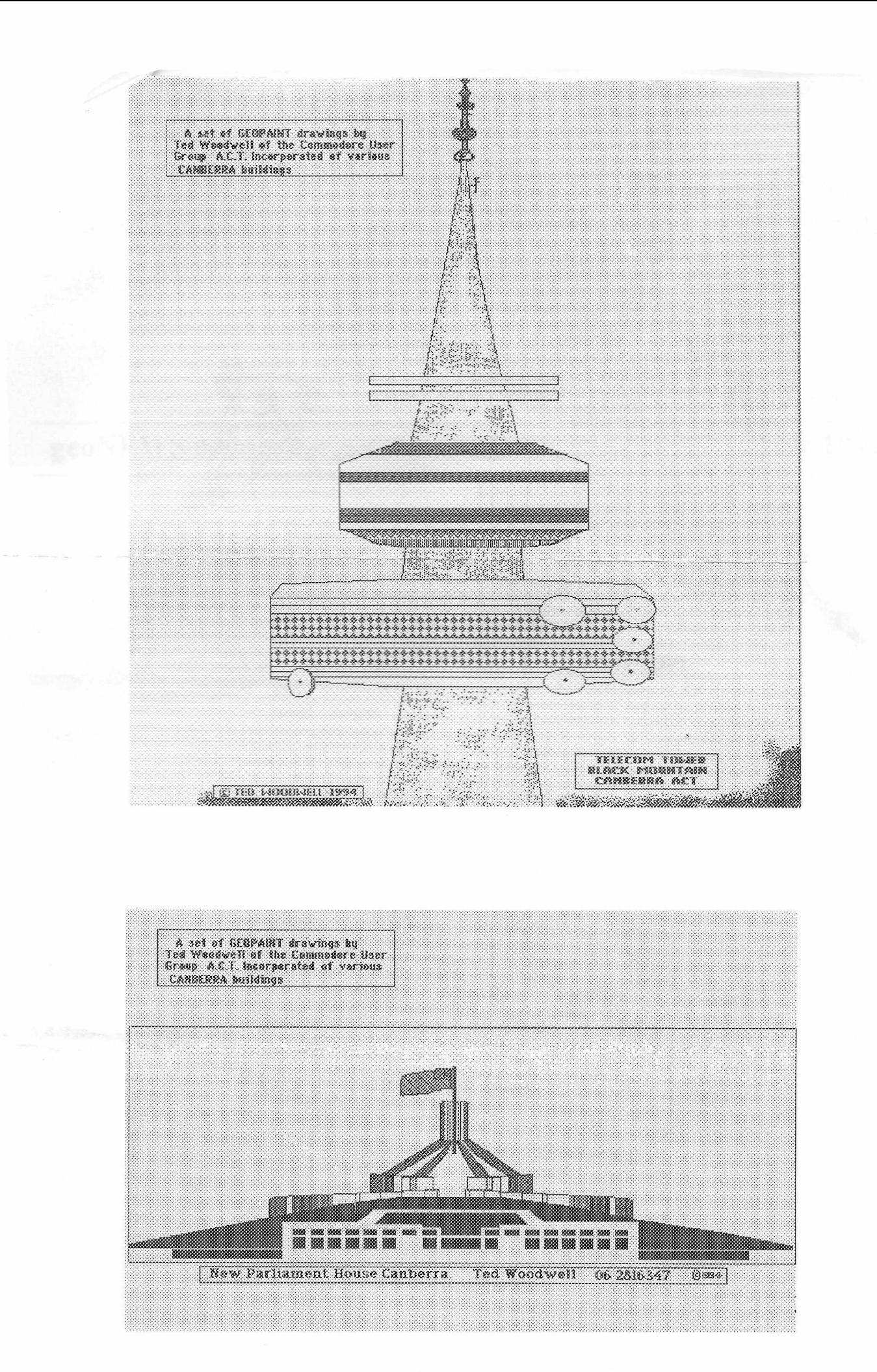

**PAGE 11** 

# **Lion King Graphics**

by Gordon Turrell

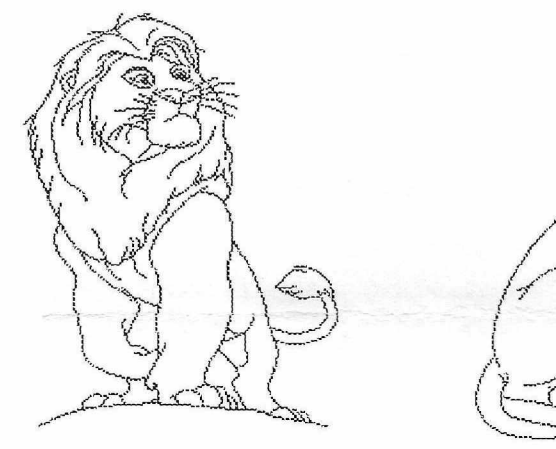

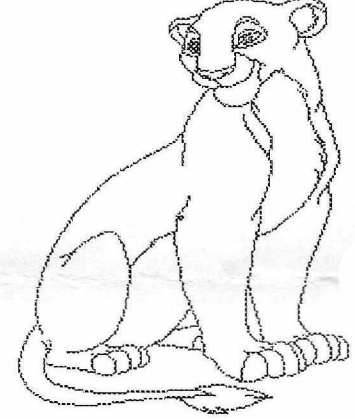

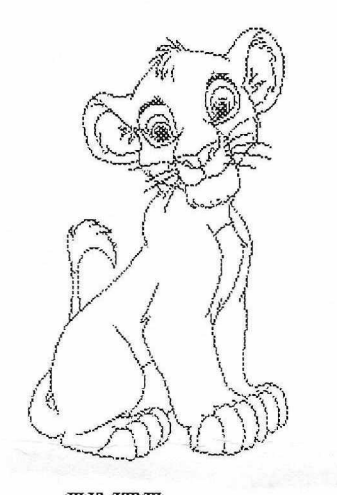

Einerste

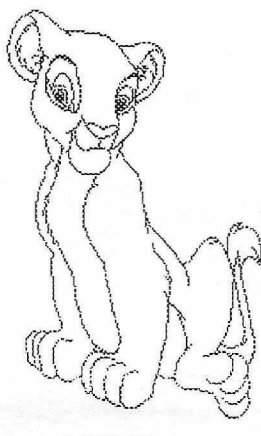

8331

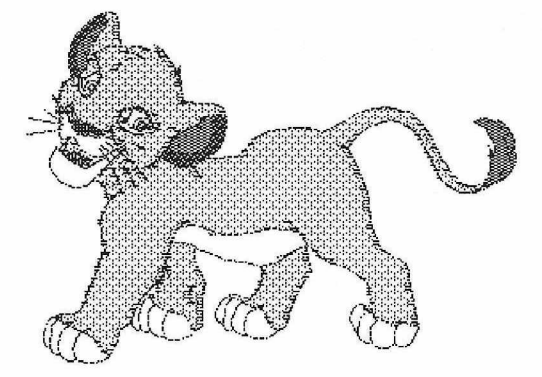